## 【 アーカイブ Redo ログ・ファイルの削除タイミング と削除操作方法 】

アーカイブ Redo ログは、RMAN バックアップのファイル保持世代管理とは、無関係で ある。

よって、RMANバックアップの DELETE NOPROMPT OBSOLETE; コマンドでは、 削除対象のファイルにはならない

アーカイブ Redo ログ・ファイルは、データベースをバックアップした開始時点を基準時 間として、それ以前のファイルは不要となる

しかし、今回のバックアップが失敗に終わった場合には、前回バックアップ(フル or 差 分)を基にして、アーカイブ Redo ログ・ファイルの更新情報を適用することになる

よって、削除する前に、一度アーカイブ Redo ログ・ファイルはバックアップするべきで ある (次ページにバックアップ・ジョブ)

なお、まったく削除しないと、リカバリ領域が一杯になりシステムの停止が発生するので 注意が必要である

Oracle がアーカイブ Redo ログを出力した記録

select SEQUENCE#, NAME, STATUS from V\$ARCHIVED\_LOG ;

RMAN によるアーカイブログ・ファイルのバックアップとアーカイブ・ ログのファイル削除

【アーカイブ Redo ログ・ファイルの削除タイミングと削除操作方法】

※ アーカイブRedoログが必要なのは、データベースのバックアップ(フル or 差分) が採取されるまでである

バックアップが採取された時点で、それまでのアーカイブ Redo ログはす べて不要となる

しかし、障害発生時にバックアップしたデータファイルをリストアすると、バッ クアップの採取タイミングの違いによりデータファイルの SCN 値が異なっている

この違いを一致させるために RECOVER 処理を行うが、この時にはバックアッ プの実行を開始した後の Redo ログ・ファイルが必要となる

これを取得するために、バックアップ取得時に PLUS ARCHIVELOG オプショ ンを指定し、アーカイブ Redo ログ・ファイルのバックアップを別途採取する必要 がある

アーカイブ Redo ログ・ファイルのバックアップとファイル削除

一度もバックアップされたことのないアーカイブ Redo ログ・ファイルをバックアッ プする

その後、バックアップが済んだアーカイブ Redo ログ・ファイルを削除する

rman> BACKUP ARCHIVELOG ALL NOT BACKED UP 1 TIMES DELETE INPUT ;

全てのアーカイブ Redo ログ・ファイルをバックアップする その後、バックアップが済んだアーカイブ Redo ログ・ファイルを削除する

rman> BACKUP ARCHIVELOG ALL DELETE ALL INPUT FORMAT= '/backup/log/arc\_%T\_%U' ;

%Tは、日時 %Uは、取得シーケンス番号

アーカイブ Redo ログ・ファイルの削除タイミングと削除操作方法

【フルバックアップ採取時】

rman> BACKUP AS BACKUPSET DATABASE

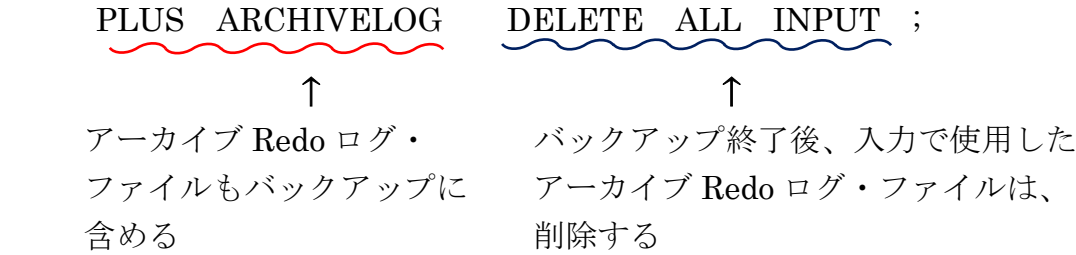

※ 全体のバックアップを取得した時点で、全てのアーカイブ Redo ログ・ファ イルは不要な状態となっている

しかし、障害発生時にバックアップしたデータファイルをリストアすると、 バックアップの採取タイミングの違いによりデータファイルの SCN 値が異な っている

この違いを一致させるために RECOVER 処理を行うが、この時にはバック アップの実行を開始した後の Redo ログ・ファイルが必要となる

これを取得するために、PLUS ARCHIVELOG オプションを指定している